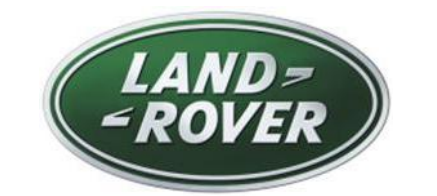

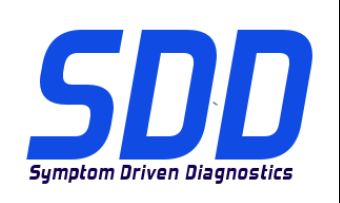

# REF: **DVD 138 – 00** CALIBRATION FILE V.172

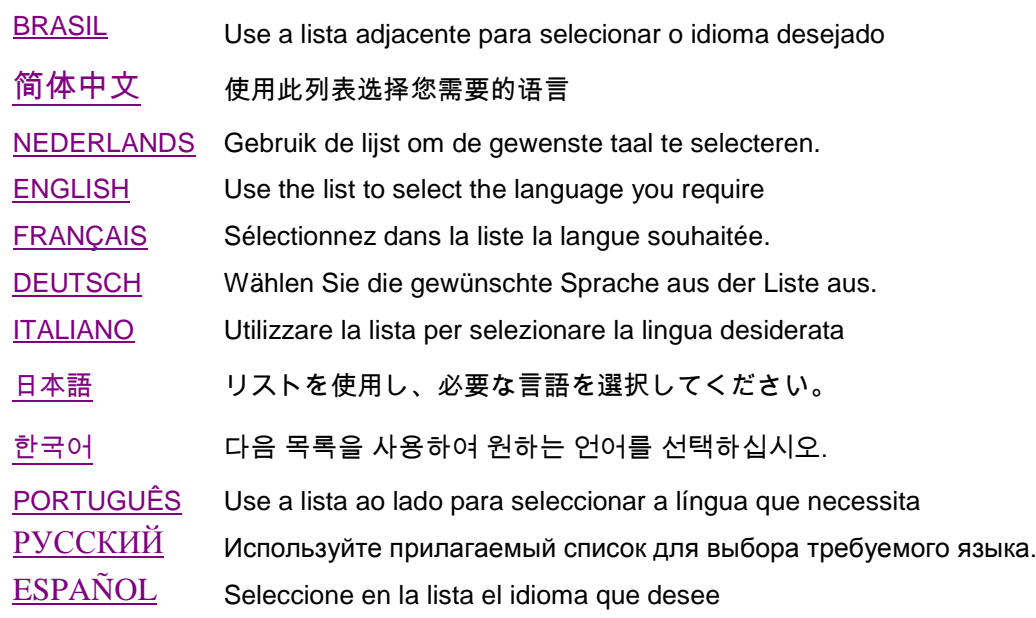

<span id="page-1-0"></span>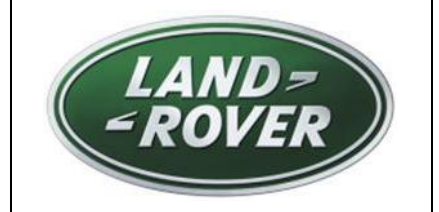

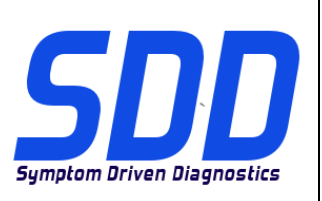

REF: **DVD 138 – 00** CALIBRATION FILE V. 172 DATE: **5/2014**

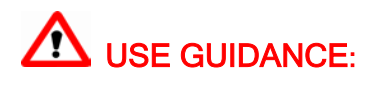

# ALL SDD USERS MUST INSTALL THESE UPDATES

#### Updates consist of SDD Software Updates (Patches/DVDs) and Calibration File releases.

The number after the DVD reference in the header indicates the software update level - 00, 01, 02 etc. The Calibration File version indicates the current release of the vehicle calibration file databases.

- Current Installed Software levels can be checked via Settings System information.
- Updates can be triggered via Settings System Utilities

For further information on keeping your software updated please refer to the information on TOPIx.

#### FAILURE TO FOLLOW THESE INSTRUCTIONS MAY RESULT IN COMPROMISE OF WARRANTY CLAIMS AND CUSTOMER SATISFACTION

#### **Introduction:**

This document contains important information, as it describes the content of the DVD software update referenced in the header; please ensure that all users of the *SDD* diagnostic platform are made aware of its content.

#### **SIZE:**

#### **00: 683 MB**

#### **DVD Installation**

As part of the DVD install, SDD will check to confirm your SDD machine is compatible with the latest software.

Before you install DVD138, the software listed below must be installed:

- DVD 137
- Software update 03
- Software update 07

To make sure the SDD machine is at the latest level of As-built and Calibration files:

- 1. Select the 'SETTINGS' tab from the SDD main menu
- 2. Select 'SYSTEM UTILITIES'
- 3. Run the As-built and Calibration file update. These can be run combined or individually.

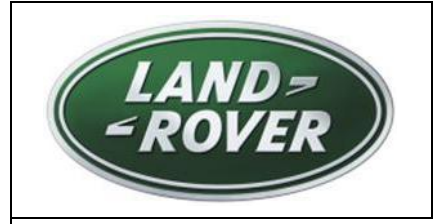

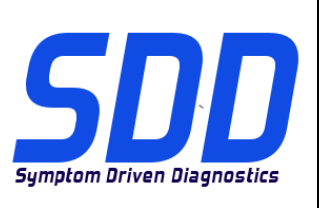

# REF: **DVD 138 – 00** CALIBRATION FILE V. 172 DATE: **5/2014**

# **15MY Defender / L316 15MY Evoque / L538 15MY Freelander / L359**

Full diagnostic support has been included as part of this DVD

# **14MY onwards Range Rover Sport / L494**

Enable / Disable Drip Wipe feature is now configurable in the 'Customer Personalization Feature' application

#### **14MY onwards Range Rover (All New) / L405**

Enhancements have been made to the 'On Demand Self-Test' for the Seat Massage Control module

Enable / Disable Drip Wipe feature is now configurable in the 'Customer Personalization Feature' application

# **13MY > 14MY Range Rover (All New) / L405**

Enhancements have been made to Datalogger signals for Wash Wipe

# **14MY onwards Evoque / L538 (2.0 GTDi)**

Enhancements have been made to Datalogger signals for Oxygen Sensors

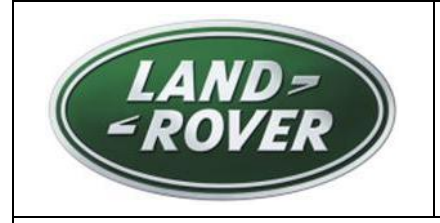

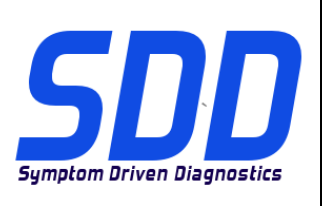

# REF: **DVD 138 – 00** CALIBRATION FILE V. 172 DATE: **5/2014**

### **New Features in SDD**

Start Authorization Status application (10MY onwards)

Power Supply Service Mode Diagnostic application (10MY onwards)

#### **SDD Updates**

Enhancements have been made to text in Chinese, Dutch and Portuguese languages

The SDD System Information page has been updated to show the latest Adobe version and Website link

This release also includes the latest TSB SDD mapping

#### **Dealer database Updates**

As part of this release the very latest dealer information has been included

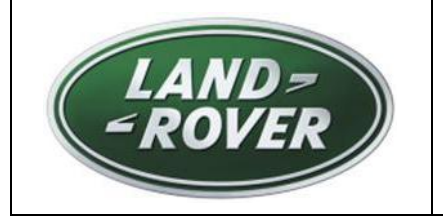

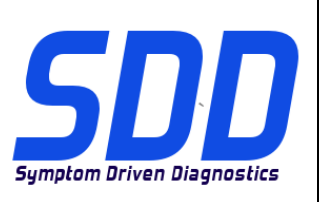

REF: **DVD 138 – 00** ARQUIVO DE CALIBRAGEM V.172 DATA: **5/2014**

<span id="page-4-0"></span>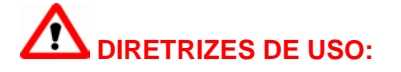

# **TODOS OS USUÁRIOS DO SDD DEVEM INSTALAR ESTAS ATUALIZAÇÕES**

#### **As atualizações envolvem versões do software SDD (patches/DVDs) e do Arquivo de Calibragem**.

O número depois da referência do **DVD** no cabeçalho indica o nível de atualização do software: 00, 01, 02, etc.

A versão do **Arquivo de Calibragem** indica a versão atual dos bancos de dados dos arquivos de calibragem do veículo.

- **A versão do software atualmente instalado pode ser verificada no caminho** *Configurações – Informações do Sistema.*
- **As atualizações podem ser executadas no caminho** *Configurações – Utilitários do Sistema*

Para mais informações sobre como manter o software atualizado, consulte o Topix.

#### **A NÃO OBSERVÂNCIA DESTAS INSTRUÇÕES PODE COMPROMETER AS SOLICITAÇÕES DE GARANTIA E A SATISFAÇÃO DO CLIENTE**

#### **Introdução:**

Este documento contém informações importantes, descrevendo o conteúdo da atualização do software no DVD mostrado no cabeçalho; certifique-se de que todos os usuários da plataforma de diagnóstico *SDD* tenham ciência do seu conteúdo.

# **SIZE:**

**00: 683 MB**

#### **Instalação do DVD**

Como parte da instalação do DVD, o SDD verificará se a sua máquina SDD é compatível com o software mais recente.

Antes de instalar o DVD138, o software abaixo deve ser instalado:

- DVD 137
- Atualização de software 03
- Atualização de software 07

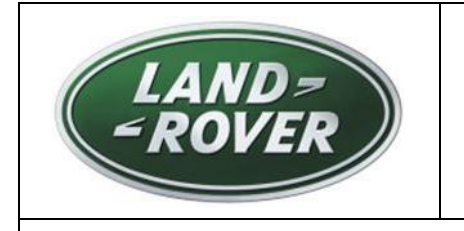

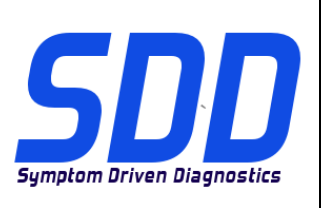

REF: **DVD 138 – 00** ARQUIVO DE CALIBRAGEM V.172 DATA: **5/2014**

Para certificar se a máquina SDD está com o nível mais recente de arquivos incorporados e de calibração:

- 1. Selecione a guia "CONFIGURAÇÕES" no menu principal do SDD
- 2. Selecione "UTILITÁRIOS DO SISTEMA"
- 3. Execute a atualização de arquivos incorporados e de calibração. Estas podem ser feitas conjunta ou individualmente.

**Defender / L316 15MY Evoque / L538 15MY Freelander / L359 15MY** 

O suporte de diagnóstico completo foi incluído como parte deste DVD

#### **Range Rover Sport / L494 14MY em diante**

O recurso Habilitar / Desabilitar enxugamento da condensação agora pode ser configurado no aplicativo "Recurso de Personalização do Cliente"

#### **Range Rover Vogue (Novo) / L405 14MY em diante**

Foram feitas melhorias no "Autoteste sob demanda" do Módulo de Controle de Massagem do Assento

O recurso Habilitar / Desabilitar enxugamento da condensação agora pode ser configurado no aplicativo "Recurso de Personalização do Cliente"

# **Range Rover Vogue (Novo) / L405 13MY > 14MY**

Foram feitas melhorias nos sinais do Registrador de dados para o limpador e lavador

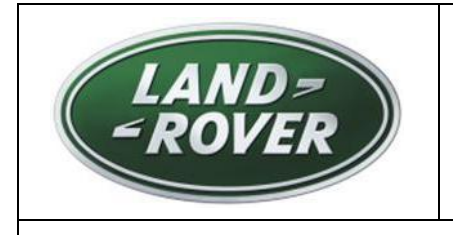

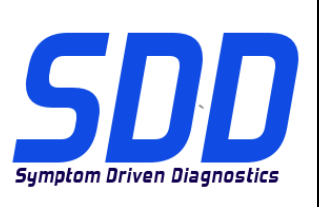

# REF: **DVD 138 – 00** ARQUIVO DE CALIBRAGEM V.172 DATA: **5/2014**

# **Evoque / L538 (2.0 GTDi) 14MY em diante**

Foram feitas melhorias nos sinais do Registrador de dados para os sensores de oxigênio

#### **Novos recursos do SDD**

Aplicação Status de autorização de partida (10MY em diante)

Aplicativo Diagnóstico do modo de serviço da fonte de alimentação (10MY em diante)

#### **Atualizações do SDD**

Foram feitas melhorias nos textos em chinês, holandês e português

A página de informações do sistema SDD foi atualizada para mostrar a versão mais recente do Adobe e do site

Esta versão também inclui o mapeamento do SDD do TSB mais recente

# **Atualizações da base de dados da concessionária**

Como parte desta versão, foram incluídas as informações de concessionária mais recentes

<span id="page-7-0"></span>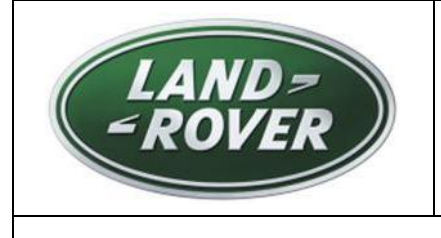

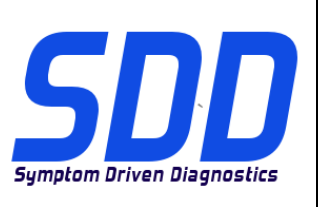

主题: **DVD 138 – 00** 校验文件 V. 172 日期: **2014** 年 **5** 月

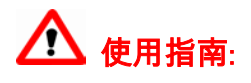

# 所有 SDD 用户都必须安装这些更新内容

更新内容包含 SDD 软件更新(补丁文件/DVD)和校验文件版本。

关于 DVD 之后的序号,请参考顶部指示的软件更新级别 — 00、01、02 等等。

校验文件版本指示了车辆校验文件数据库的当前版本。

- 当前安装的软件级别可通过*设置 系统信息*来确认。
- 可通过*设置 系统实用程序*来触发启用更新。

关于软件持续更新的更多信息,请参考 Topix 上的相关信息。

不遵守这些说明可能导致您的保修索赔失败和客户满意度下降

简介**:**

此文档包含了重要信息,其描述了首页所引用的 DVD 软件更新的内容;请确保 *SDD* 诊断平台的所有用户都 熟悉其内容。

**SIZE:** 

**00: 683 MB**

DVD 安装

作为 DVD 安装的一部分,SDD 将检查确认您的 SDD 设备是否与最新版本软件兼容。

在安装 DVD138 前,必须先安装下列软件:

- DVD 137
- 软件更新 03
- 软件更新 07

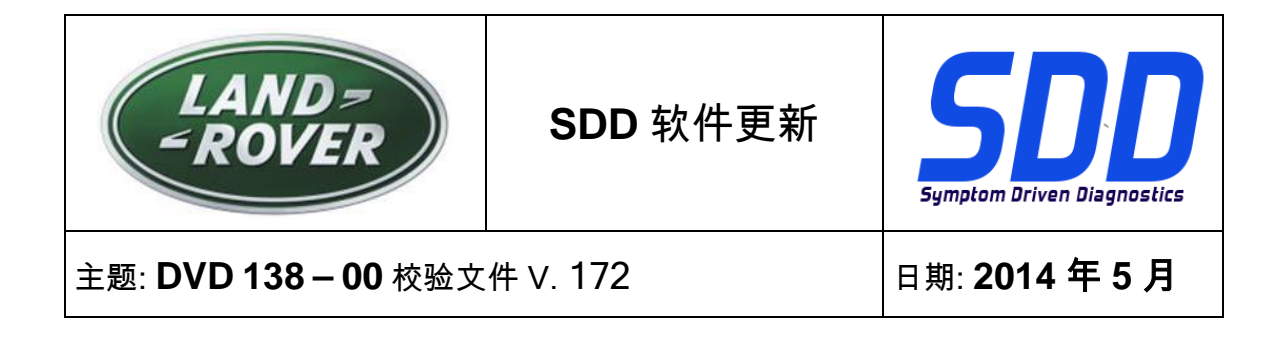

为确保 SDD 设备使用最新版本的编译文件和校准文件:

- 1. 从 SDD 主菜单中选择"设置"选项卡
- 2. 选择"系统实用程序"
- 3. 运行编译文件和校准文件更新。 这些文件可单独运行或组合运行。

2015 车型年款 Defender / L316 2015 车型年款 Evoque / L538 2015 车型年款 Freelander / L359

本 DVD 已包含完整的诊断支持

#### 2014 车型年款以后的 Range Rover Sport / L494

启用/禁用液滴刮除功能现在可在"客户定制功能"应用程序中配置

# 2014 车型年款以后的 Range Rover(全新)/ L405

座椅按摩控制模块的"按需自检"已实现增强功能

启用/禁用液滴刮除功能现在可在"客户定制功能"应用程序中配置

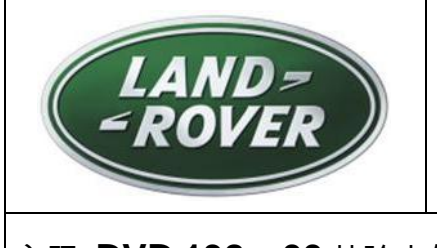

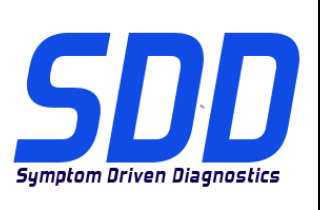

主题: DVD 138 − 00 校验文件 ∨. 172 │日期: 2014 年 5 月

2013 车型年款 > 2014 车型年款 Range Rover(全新)/ L405

清洗刮水的数据记录器信号已实现增强功能

2014 车型年款以后的 Evoque / L538 (2.0 GTDi)

氧传感器的数据记录器信号已实现增强功能

#### SDD 的新功能

启动授权状态应用程序(2010 车型年款以后的车辆)

电源维修模式诊断应用程序(2010 车型年款以后的车辆)

#### SDD 更新

中文、荷兰语和葡萄牙语文本已得到改善

SDD 系统信息页已更新,可显示最新的 Adobe 版本和网站链接

此版本还包含最新的 TSB SDD 映射

#### 经销商数据库更新

作为此次发布的一部分,最新经销商信息已经包含在内

<span id="page-10-0"></span>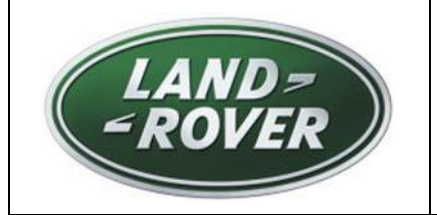

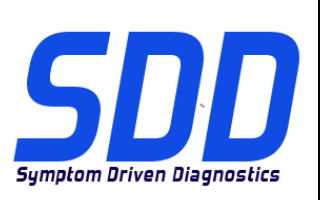

BETREFT: **DVD 138 – 00** KALIBRATIEBESTAND V. 172 Datum: **5/2014**

# **AANWIJZINGEN VOOR GEBRUIK:**

# ALLE SDD-GEBRUIKERS MOETEN DEZE BIJWERKBESTANDEN INSTALLEREN

Het bijwerken omvat bijgewerkte SDD-software (bijwerkbestanden/dvd's) en uitgaven van kalibratiebestanden.

Het getal achter de DVD-referentie in de kop geeft het softwarebijwerkniveau, 00, 01, 02 enz., aan.

De versie van het kalibratiebestand geeft de huidige uitgave van de kalibratiebestand-databases voor het voertuig aan.

- U kunt de op dat moment geïnstalleerde software-niveau's controleren via *Instellingen -*Systeeminformatie.
- U kunt de bijwerkbestanden activeren via *Instellingen Systeemhulpprogramma's*

Raadpleeg voor verdere informatie over hoe u uw software op het nieuwste niveau bijgewerkt kunt houden, de informatie op Topix.

#### HET NIET IN ACHT NEMEN VAN DEZE AANWIJZINGEN KAN DE GARANTIECLAIMS TENIET DOEN EN DE TEVREDENHEID VAN DE KLANT NADELIG BEÏNVLOEDEN

#### **Inleiding:**

Dit document bevat belangrijke informatie, aangezien het de inhoud beschrijft van de bijgewerkte dvdsoftware waarnaar in de kop verwezen wordt; wij verzoeken u te zorgen dat alle gebruikers van het *SDD*diagnosesysteem van de inhoud op de hoogte worden gesteld.

# **SIZE:**

**00: 683 MB**

#### **DVD-installatie**

Als onderdeel van de dvd-installatie zal SDD controleren of uw SDD-computer compatibel is met de meest recente software.

Voordat u DVD 138 installeert, moet u onderstaande software installeren:

- DVD 137
- Software-update 03
- Software-update 07

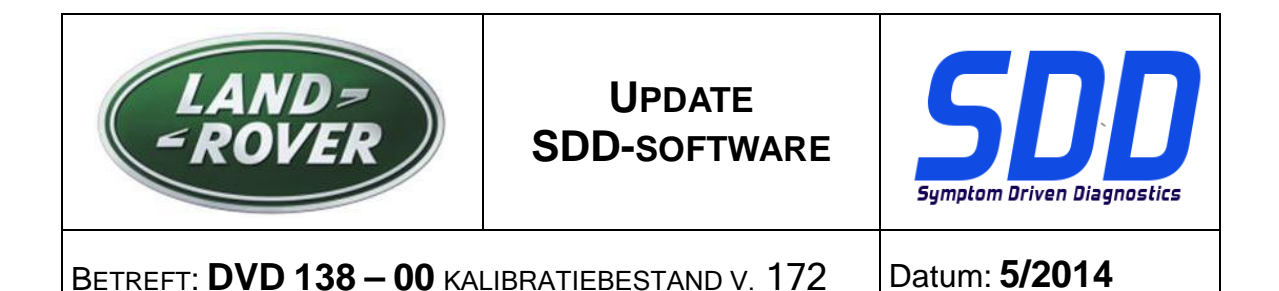

Om er zeker van te zijn dat de SDD-computer de meest recente versies van de Af-fabriek- en Kalibratiebestanden heeft:

- 1. Selecteer het tabblad Instellingen in het hoofdmenu van het SDD-systeem.
- 2. Selecteer 'Systeemhulpprogramma's'
- 3. Voer de update van de Af-fabriek- en Kalibratiebestanden uit. Deze kunnen afzonderlijk of gecombineerd worden uitgevoerd.

**MJ 15 Defender / L316 MJ 15 Evoque / L538 MJ 15 Freelander / L359** 

Deze dvd biedt nu volledige diagnose-ondersteuning

#### **MJ 14 en later Range Rover Sport / L494**

Druppelwisslag inschakelen / uitschakelen kan nu worden geconfigureerd in de toepassing 'Individuele instellingen voor de klant'

#### **MJ 14 en later Range Rover (All New) / L405**

De opvraagbare-zelftestfunctie is uitgebreid voor de regelmodule van de massagefunctie

Druppelwisslag inschakelen / uitschakelen kan nu worden geconfigureerd in de toepassing 'Individuele instellingen voor de klant'

#### **MJ 13 > MJ 14 Range Rover (All New) / L405**

De dataloggersignalen zijn uitgebreid voor Sproeien/wissen

#### **MJ 14 en later Evoque / L538 (2.0 GTDi)**

De dataloggersignalen zijn uitgebreid voor lambdasensors

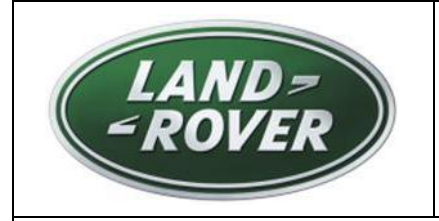

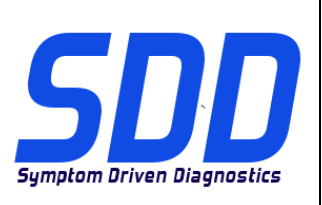

BETREFT: **DVD 138 – 00** KALIBRATIEBESTAND V. 172 Datum: **5/2014**

#### **Nieuwe functies in SDD**

Toepassing Status startautorisatie (MJ 10 en later)

Diagnosetoepassing voor servicemodus van de voeding (MJ 10 en later)

#### **SDD-updates**

De teksten voor het Chinees, het Nederlands en het Portugees zijn uitgebreid

De pagina met SDD-systeeminformatie is bijgewerkt met koppelingen naar de meest recente versie van Adobe Reader en de website

Deze versie bevat ook de meest recente verwijzingsinformatie voor TSB's en SDD's

#### **Updates van de dealerdatabase**

Onderdeel van deze update is de meest recente dealerinformatie

<span id="page-13-0"></span>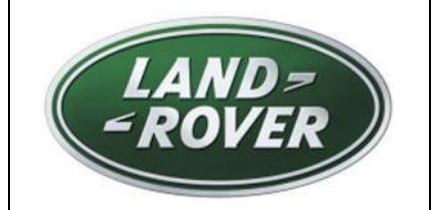

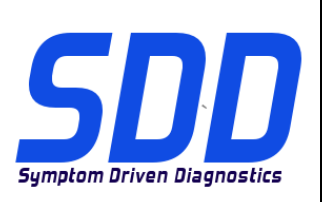

REF: **DVD 138 – 00** FICHIER D'ETALONNAGE V. 172

DATE : **5/2014**

# $\triangle$  MODE D'EMPLOI :

# TOUS LES UTILISATEURS DU SYSTEME SDD DOIVENT INSTALLER CES MISES A JOUR.

#### Les mises à jour concernent la version du logiciel du système SDD (fichiers correctifs/DVD) et des fichiers d'étalonnage.

Les numéros qui suivent la référence du DVD en en-tête indiquent le niveau de mise à jour du logiciel - 00, 01, 02 etc.

La version du Fichier d'étalonnage reflète la version actuelle des bases de données du fichier d'étalonnage du véhicule.

- Vous pouvez contrôler les versions de logiciel actuellement installées dans Paramètres Informations système.
- Vous pouvez lancer les mises à jour dans Paramètres Utilitaires système.

Pour plus d'informations sur la façon de mettre à jour votre logiciel, veuillez consulter les informations publiées sur la Topix.

#### LE NON-RESPECT DES PRESENTES INSTRUCTIONS PEUT ENTRAINER LE REJET DES RECLAMATIONS AU TITRE DE LA GARANTIE ET UNE INSATISFACTION DE LA PART DU CLIENT

#### **Introduction :**

Ce document contient des informations importantes car il détaille la mise à jour de la version du logiciel du DVD auquel il est fait référence en en-tête ; veuillez vous assurer que tous les utilisateurs du système de diagnostic *SDD* ont pris connaissance de son contenu.

# **SIZE:**

# **00: 683 MB**

# **Installation du DVD**

Dans le cadre de l'installation du DVD, le SDD vérifie que votre équipement SDD est compatible avec la dernière version du logiciel.

Avant d'installer le DVD138, le logiciel indiqué ci-dessous doit être installé :

- DVD 137
- Mise à jour logicielle 03
- Mise à jour logicielle 07

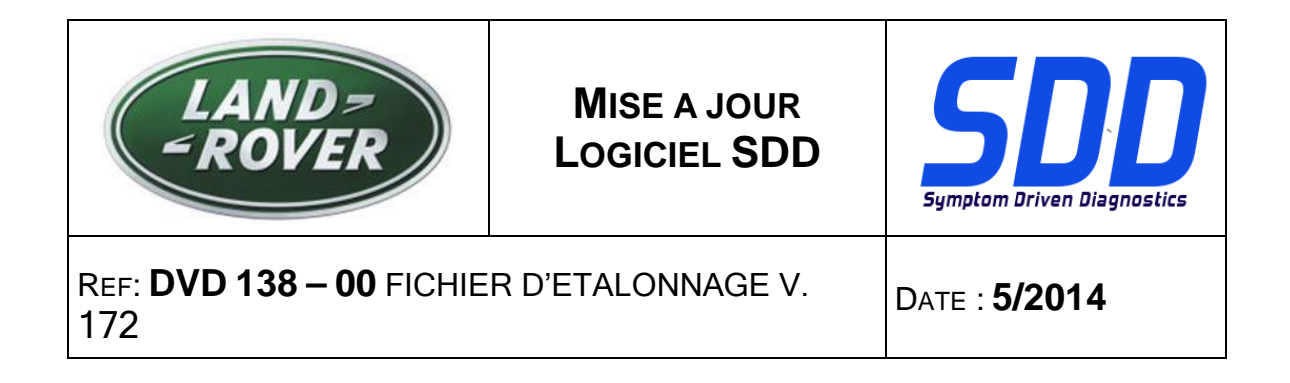

Procédure visant à s'assurer que l'équipement SDD possède la dernière version des fichiers d'origine et d'étalonnage :

- 1. Cliquez sur l'onglet "PARAMÈTRES" dans le menu principal SDD.
- 2. Sélectionnez l'option "UTILITAIRES SYSTÈMES".
- 3. Effectuez la mise à jour des fichiers d'origine et d'étalonnage. Ces actions peuvent être réalisées de façon simultanée ou distincte.

**Defender/L316 AM 2015 Evoque/L538 AM 2015 Freelander/L359 AM 2015** 

Une prise en charge complète du diagnostic a été incluse dans ce DVD.

#### **Range Rover Sport/L494 à partir de l'AM 2014**

L'option "Activer/désactiver le balayage intermittent" peut désormais peut être configurée dans l'application "Fonctionnalité de personnalisation par le client".

#### **Range Rover (nouveau)/L405 à partir de l'AM 2014**

Des améliorations ont été apportées à la fonction "Autodiagnostic sur demande" du module de commande de siège massant.

L'option "Activer/désactiver le balayage intermittent" peut désormais peut être configurée dans l'application "Fonctionnalité de personnalisation par le client".

#### **Range Rover (nouveau) / L405 AM 2013 > AM 2014**

Des améliorations ont été apportées aux signaux de l'enregistreur de données de l'essuie-glace.

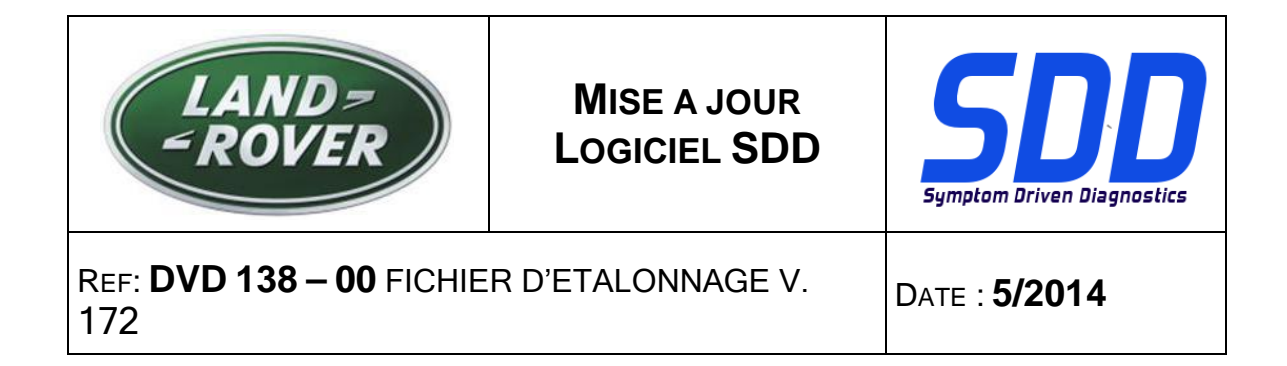

#### **Evoque/L538 (2.0L GTDi) à partir de l'AM 2014**

Des améliorations ont été apportées aux signaux de l'enregistreur de données des sondes à oxygène.

#### **Nouvelles caractéristiques dans le SDD**

Application État de l'autorisation de démarrage

Application Diagnostic du mode service d'alimentation (à partir de l'AM 2010)

#### **Mises à jour SDD**

Des améliorations ont été apportées aux textes en chinois, en néerlandais et en portugais.

La page d'information du système SDD a été mise à jour pour afficher la dernière version d'Adobe ainsi que le lien vers le site Web.

Cette publication contient également les derniers bulletins techniques, cartographie SDD.

#### **Mises à jour de la base de données des concessionnaires**

Cette version inclut les informations les plus récentes sur les concessionnaires

<span id="page-16-0"></span>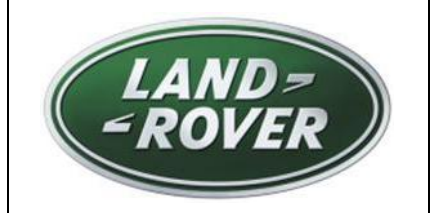

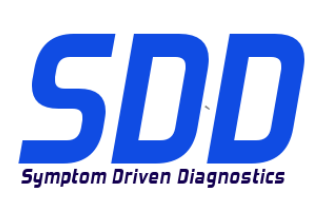

BEZUG: **DVD 138 – 00** KALIBRIERUNGSDATEI V. 172

DATUM: **5/2014**

# $\triangle$  BITTE BEFOLGEN SIE DIE ANWEISUNGEN:

# DIESE AKTUALISIERUNGEN MÜSSEN VON ALLEN SDD-BENUTZERN INSTALLIERT WERDEN

#### Die Aktualisierungen umfassen SDD-Softwareaktualisierungen (Patch-Dateien/DVDs) und neue Kalibrierungsdateien.

Die Zahl nach der DVD-Nummer in der Kopfzeile kennzeichnet die Version der Softwareaktualisierung – 00, 01, 02 usw.

Die Version der Kalibrierungsdatei weist auf die aktuelle Version der Fahrzeugkalibierungsdatei-Datenbanken hin:

- Die aktuell installierte Softwareversion lässt sich über Einstellungen Systeminformationen ermitteln.
- Aktualisierungen werden über Einstellungen System-Dienstprogramme gestartet.

Für weitere Informationen zur Aktualisierung der Software siehe Topix.

#### DIE NICHTBEACHTUNG DIESER ANWEISUNGEN KANN ZUM VERLUST VON GARANTIEANSPRÜCHEN UND KUNDENZUFRIEDENHEIT FÜHREN.

#### **Einführung:**

Dieses Dokument enthält wichtige Informationen, da es den Inhalt der in der Kopfzeile angegebenen DVD-Softwareaktualisierungen beschreibt. Sämtliche Benutzer der SDD-Diagnoseplattform müssen über den Inhalt dieses Dokuments informiert sein.

# **SIZE:**

# **00: 683 MB**

#### **DVD-Installation**

Als Teil der DVD-Installation überprüft das SDD-System, ob Ihr SDD-Gerät mit der neuesten Software kompatibel ist.

Vor der Installation von DVD138 muss die folgende Software installiert werden:

- DVD 137
- Softwareaktualisierung 03
- Softwareaktualisierung 07

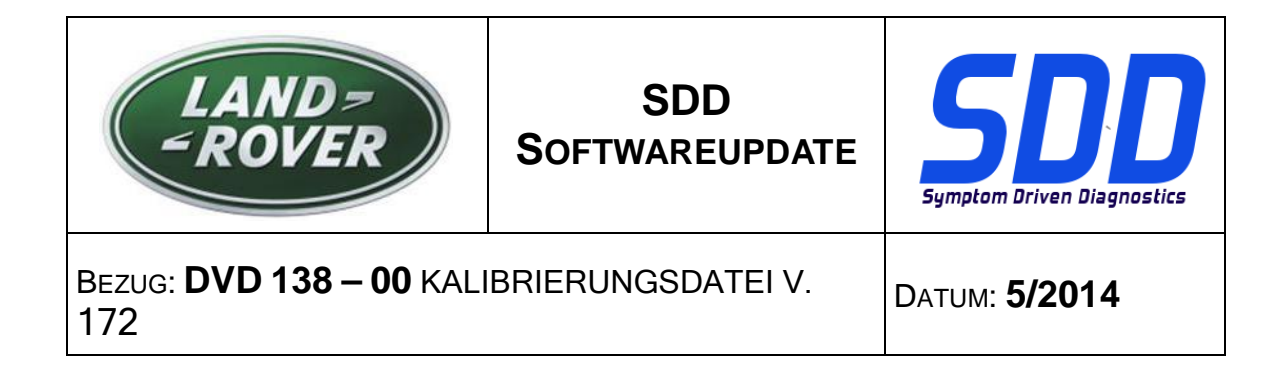

Um sicherzustellen, dass das SDD-Gerät mit den aktuellen Werks- und Kalibrierungsdateien arbeitet, folgende Schritte durchführen:

- 1. Im SDD-Hauptmenü die Registerkarte "Einstellungen" wählen
- 2. "System Utilities" auswählen
- 3. Die Aktualisierung der Werksdatei und Kalibrierungsdatei ausführen. Diese können kombiniert oder einzeln ausgeführt werden.

# **Defender/L316 (MJ 15) Evoque/L538 (MJ 15) Freelander/L359 (MJ 15)**

Die DVD umfasst eine vollständige Diagnoseunterstützung.

# **Range Rover Sport/L494 (ab MJ 14)**

Das Aktivieren/Deaktivieren der Nachwischfunktion ist jetzt in der Anwendung "Kundenpersonalisierungsfunktion" einstellbar.

# **Range Rover (neu)/L405 (ab MJ 14)**

Es wurden Verbesserungen am "Selbsttest auf Abruf" für das Massagesitz-Steuergerät vorgenommen

Das Aktivieren/Deaktivieren der Nachwischfunktion ist jetzt in der Anwendung "Kundenpersonalisierungsfunktion" einstellbar.

# **Range Rover (neu)/L405 (MJ 13 bis MJ 14)**

Es wurden Verbesserungen an den Datalogger-Signalen für die Scheibenwaschanlage/-wischer vorgenommen

# **Evoque/L538 (2.0 GTDi) (ab MJ 14)**

Es wurden Verbesserungen an den Datalogger-Signalen für Lambdasonden vorgenommen

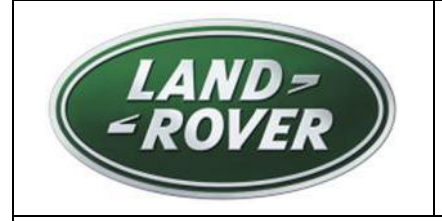

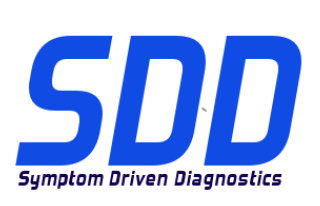

BEZUG: **DVD 138 – 00** KALIBRIERUNGSDATEI V. 172

DATUM: **5/2014**

# **Neue Funktionen in SDD**

Anwendung Startautorisierungsstatus (ab MJ 10)

Diagnoseanwendung Versorgung, Servicemodus (ab MJ 10)

#### **SDD-Aktualisierungen**

Es wurden Verbesserungen am chinesischen, niederländischen und portugiesischen Text vorgenommen

Die System-Informationsseite des SSD wurde aktualisiert und zeigt jetzt die aktuelle Version von Adobe und den Link zur Website an.

Diese Version enthält außerdem die neuesten Technischen Serviceinformationen und SDD-Zuordnungen.

#### **Aktualisierungen Händlerdatenbank**

Die neuesten Händlerinformationen sind Bestandteil dieser Ausgabe.

<span id="page-19-0"></span>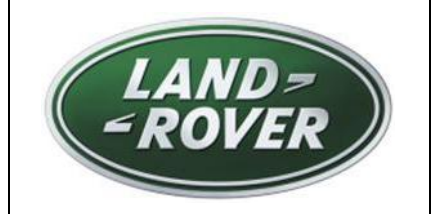

**AGGIORNAMENTO SOFTWARE SDD**

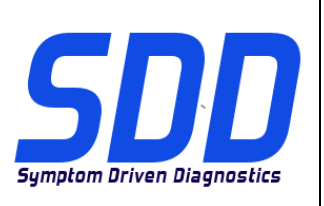

RIF: **DVD 138 – 00 FILE DI TARATURA** V. 172 DATA: **5/2014**

# CONSIGLI PER L'UTILIZZO:

#### QUESTI AGGIORNAMENTI DEVONO ESSERE INSTALLATI DA TUTTI GLI UTENTI DEL SISTEMA SDD

#### Gli aggiornamenti comprendono aggiornamenti al software SDD (file di correzione/DVD) e nuove versioni dei file di taratura.

Il numero che segue il riferimento del DVD nell'intestazione indica il livello di aggiornamento del software - 00, 01, 02 ecc.

La versione dei File di taratura indica la versione corrente dei database dei file di taratura del veicolo.

- È possibile controllare la versione corrente del software installato selezionando su *Impostazioni -*Informazioni sul sistema.
- Per attivare gli aggiornamenti, andare su *Impostazioni Utilità di sistema*

Per ulteriori informazioni su come tenere aggiornato il software, consultare le informazioni sul Topix.

#### IL MANCATO RISPETTO DI QUESTE ISTRUZIONI PUÒ INVALIDARE LE RICHIESTE DI RIMBORSO IN GARANZIA E COMPROMETTERE LA QUALITÀ DEL SERVIZIO OFFERTO AL CLIENTE

#### **Introduzione:**

Il presente documento contiene informazioni importanti, dal momento che descrive il contenuto dell'aggiornamento del software del DVD indicato nell'intestazione; assicurarsi che il suo contenuto venga segnalato a tutti gli utenti della piattaforma diagnostica SDD.

# **SIZE:**

**00: 683 MB**

#### **Installazione del DVD**

Come parte dell'installazione del DVD, SDD controllerà che la macchina SDD sia compatibile con il software più recente.

Prima di installare il DVD138, è necessario installare gli aggiornamenti elencati di seguito:

- DVD 137
- Aggiornamento software 03
- Aggiornamento software 07

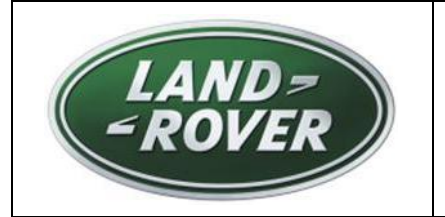

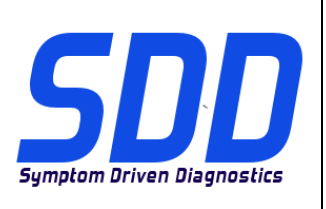

RIF: **DVD 138 – 00 FILE DI TARATURA** V. 172 DATA: **5/2014**

Per assicurarsi che la macchina SDD disponga della versione più recente dei file di fabbricazione e di taratura:

- 1. Selezionare la scheda "IMPOSTAZIONI" dal menu principale SDD
- 2. Selezionare "UTILITÀ DI SISTEMA"
- 3. Eseguire l'aggiornamento dei file di taratura e di fabbrica. Questa operazione può essere eseguita globalmente o singolarmente.

**Defender/L316 15 MY Evoque/L538 15 MY Freelander/L359 15 MY** 

Nel DVD è stato incluso il supporto completo per la diagnostica

### **Range Rover Sport/L494 14 MY in poi**

L'attivazione/disattivazione della passata unica finale di tergitura è ora configurabile nell'applicazione relativa alla "funzione di personalizzazione cliente"

#### **Range Rover (Nuova)/L405 14 MY in poi**

Sono stati apportati dei miglioramenti all'"autodiagnosi su richiesta" del modulo di comando sedile funzione massaggi

L'attivazione/disattivazione della passata unica finale di tergitura è ora configurabile nell'applicazione relativa alla "funzione di personalizzazione cliente"

# **Range Rover (Nuova) / L405 13 MY > 14 MY**

Sono stati apportati dei miglioramenti ai segnali del datalogger relativi alla funzione di lavaggio/tergitura

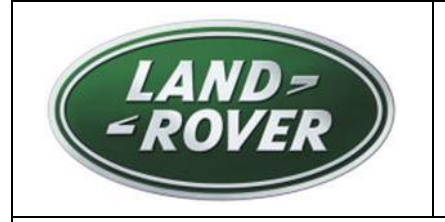

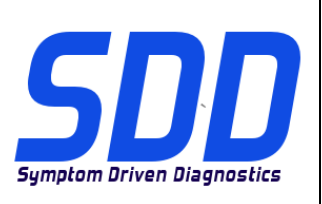

# RIF: **DVD 138 – 00 FILE DI TARATURA** V. 172 DATA: **5/2014**

# **Evoque/L538 da 14 MY (2.0 GTDi)**

Sono stati apportati dei miglioramenti ai segnali del datalogger relativi ai sensori di ossigeno

# **Nuove caratteristiche dell'SDD**

Applicazione di stato autorizzazione avviamento (10 MY in poi)

Applicazione di diagnostica della modalità di servizio di alimentazione (10 MY in poi)

#### **Aggiornamenti dell'SDD**

Sono stati apportati dei miglioramenti al testo in lingua cinese, olandese e portoghese

La pagina delle informazioni del sistema SDD è stata aggiornata per indicare la versione più recente di Adobe e il collegamento al sito Web

La presente versione include anche le ultime mappature TSB SDD

#### **Aggiornamenti del database concessionari**

In questa versione sono state incluse le ultime informazioni sui concessionari

<span id="page-22-0"></span>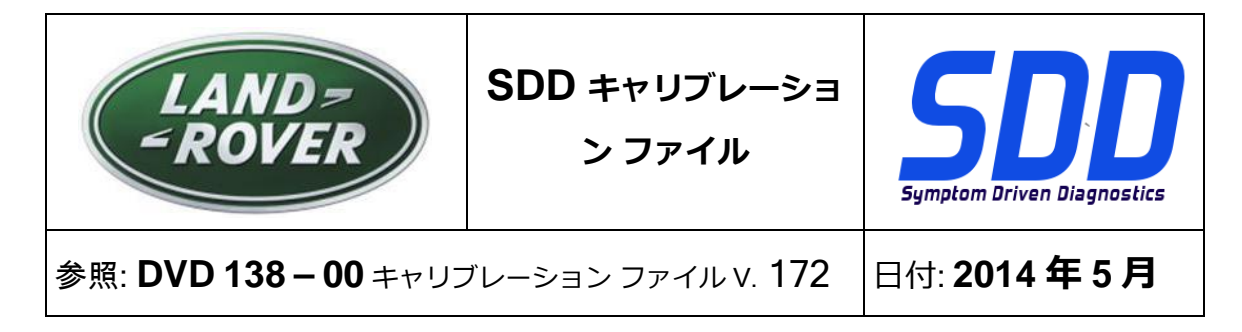

**使用ガイド:**

# すべての SDD ユーザーはこれらのアップデートをインストールすること

アップデートの内容は、SDD ソフトウェア アップデート (パッチ/DVD) およびキャリブレーション フ ァイルのリリースである。

ヘッダの DVD 参照番号の後にある数字はソフトウェア アップデート レベル (00、01、02 等) を示して いる。

キャリブレーション ファイルのバージョンは、車両キャリブレーション ファイル データベースの現行 リリースを示している。

- 現在インストールされているソフトウェア レベルは [設定] [システム情報] によって確認できる。
- アップデートは [設定] [システム ユーティリティ] によって実行できる。

ソフトウェアをアップデート状態に維持するための追加情報は、Topix の情報を参照のこと。

これらの指示を順守しない場合は、保証請求ができなくなり顧客満足を失う結果となる場合がある。

序文:

この文書には、ヘッダに参照されている DVD ソフトウェア アップデートの内容が説明されており、 重要な情報が記載されている。「SDD」診断プラットホームのすべてのユーザーは、この内容につい て認識していること。

**SIZE:** 

**00: 683 MB**

DVD のインストール

DVD をインストールする際、対象の SDD マシンが最新のソフトウェアと互換性があるかを SDD が 検証します。

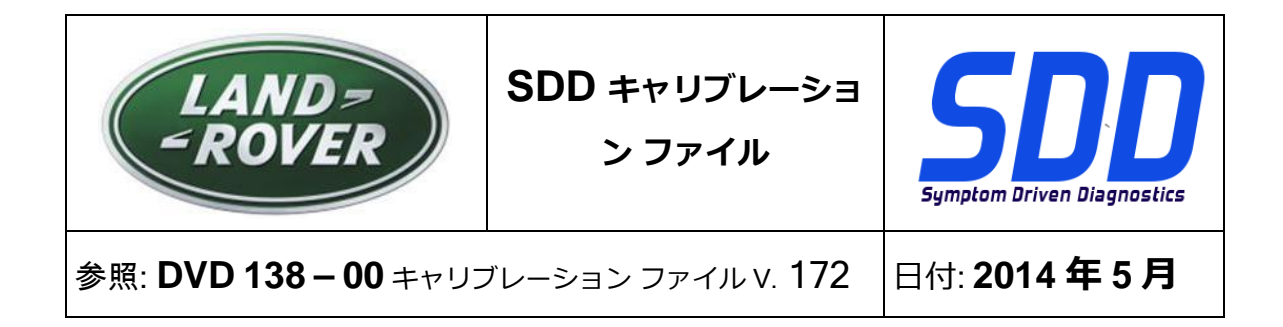

DVD138 をインストールする前に、次のソフトウェアを必ずインストールしてください。

- DVD 137
- ソフトウェア アップデート 03
- ソフトウェア アップデート 07

次の手順に従って、SDD マシンを最新の現行およびキャリブレーション ファイルにアップデートし てください。

- 1. SDD メイン メニューから「設定」を選択します。
- 2. 「SYSTEM UTILITIES (システム ユーティリティ)」を選択します。
- 3. 現行およびキャリブレーション ファイルのアップデートを実行します。 これらは同時にま たは個別に実行できます。

15MY Defender/L316

15MY Evoque/L538

15MY Freelander/L359

完全なダイアグノスティック サポートが、この DVD の一部として含まれています。

# 14MY 以降の Range Rover Sport/L494

ドリップ ワイプ有効/無効機能は、「カスタマ パーソナリゼーション」アプリケーションで設定でき ます

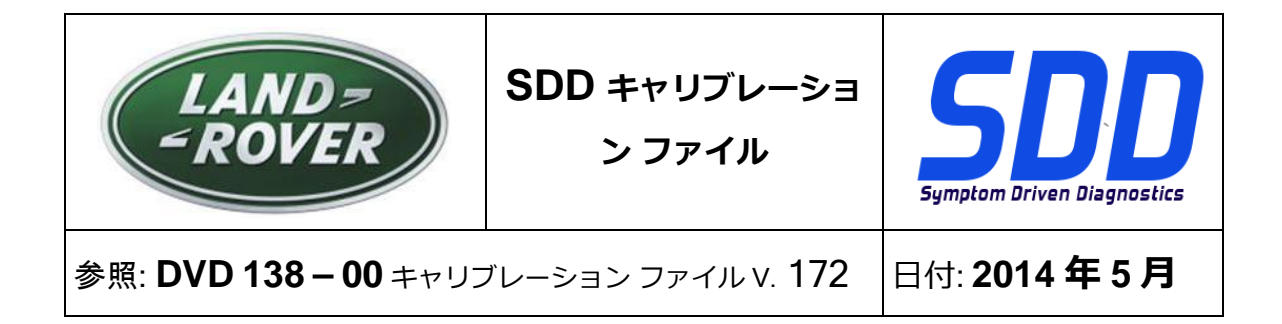

#### 14MY 以降の Range Rover (新型)/L405

シート マッサージ コントロール モジュールの「オン デマンド セルフテスト」が強化されています

ドリップ ワイプ有効/無効機能は、「カスタマ パーソナリゼーション」アプリケーションで設定でき ます

#### 13MY ~ 14MY Range Rover (新型)/L405

ウォッシュ ワイプに対するデータロガー信号が強化されています

#### 14MY 以降の Evoque/L538 (2.0 GTDi)

O2 センサに対するデータロガー信号が強化されています

#### SDD の新機能

始動認証ステータス アプリケーション (10MY 以降)

電源供給サービス モード診断アプリケーション (10MY 以降)

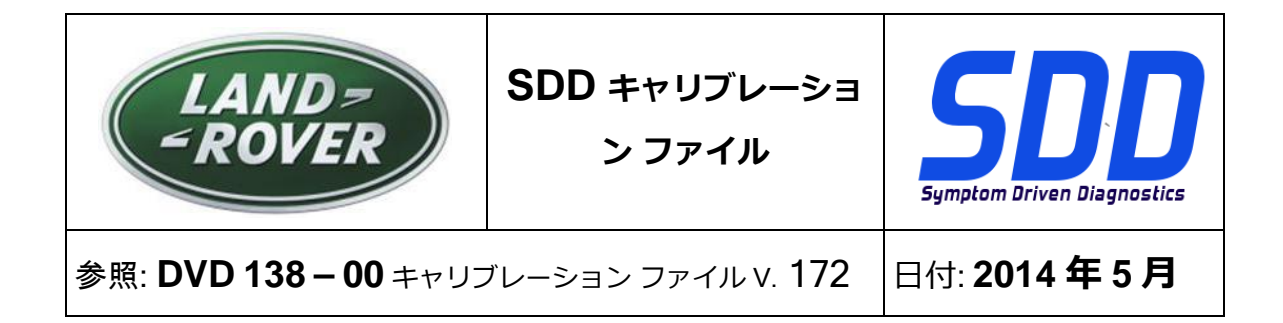

#### SDD アップデート

中国語、オランダ語、ポルトガル語のテキストが改善されています

最新の Adobe バージョンおよびウェブサイト リンクが表示されるように、SDD の「システム情報」 ページが更新されています

このリリースには、最新「TSB」および「SDD」マッピングも含まれています。

# ディーラー データベースの更新

本リリースの一部には、最新のディーラー情報が含まれています。

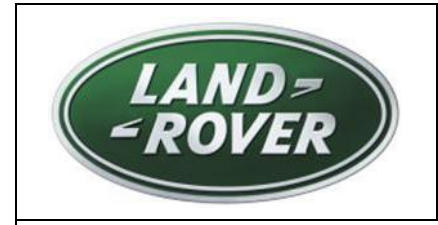

**SDD**소프트웨어

업데이트

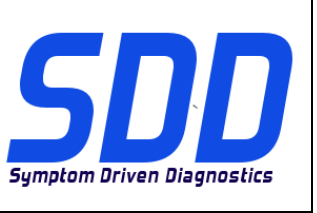

참조: **DVD 138 – 00** 보정 파일 버전V. 172 날짜: **2014/5**

<span id="page-26-0"></span> $\bigwedge$  사용 가이드:

# SDD 사용자는 반드시 이 업데이트를 설치하십시오

# 업데이트는 SDD 소프트웨어 업데이트(패치/DVD) 및 보정 파일 릴리즈로 구성되어 있습니다.

머리글의 DVD 참조 뒤에 오는 번호는 소프트웨어 업데이트 버전(00, 01, 02 등)을 나타냅니다. 보정 파일 버전은 차량 보정 파일 데이터베이스의 현재 릴리즈를 나타냅니다.

- 현재 설치된 소프트웨어 버전 확인: *설정 시스템 정보*
- 업데이트 실행: *설정 시스템 유틸리티*

소프트웨어를 최신 업데이트 상태로 유지하는 방법에 대한 자세한 내용은 TOPIx 를 참조하십시오.

# 지침을 따르지 않을 경우 보증 요청 및 고객 만족에 불이익이 따를 수 있습니다.

# 소개

이 문서에는 중요 정보가 포함되어 있으며, DVD 소프트웨어 업데이트 내용에 대해 설명하고 있습니다. 모든 SDD 진단 플랫폼 사용자가 이 내용을 이미 숙지하고 있는지 확인하십시오.

# **SIZE:**

**00: 683 MB**

# DVD 설치

DVD 설치 과정의 일부로 SDD 에서 SDD 장비와 최신 소프트웨어의 호환 여부를 확인하게 됩니다.

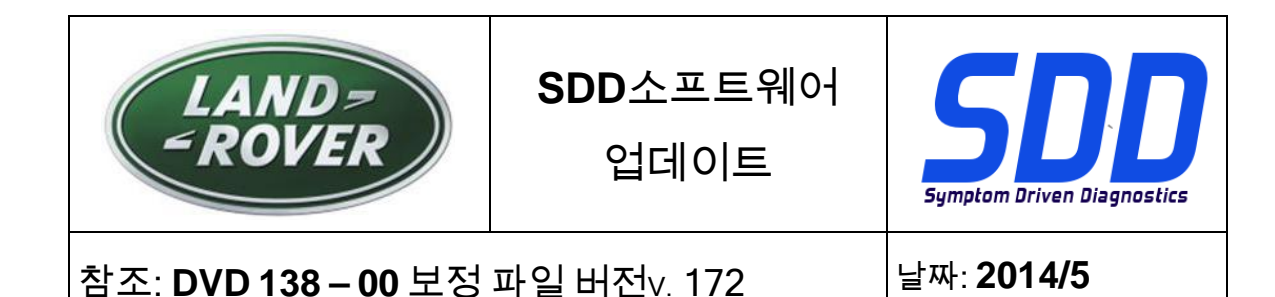

DVD 138 을 설치하기 전에 아래에 나열된 소프트웨어를 반드시 설치하십시오.

- DVD 137
- 소프트웨어 업데이트 03
- 소프트웨어 업데이트 07

다음 절차를 통해 SDD 장비의 애즈-빌트(As-Built) 및 보정 파일 버전이 최신인지 확인하십시오.

- 1. SDD 주 메뉴에서 '설정' 탭을 선택합니다.
- 2. '시스템 유틸리티'를 선택합니다.
- 3. 애즈-빌트(As-built) 및 보정 파일 업데이트를 실행합니다. 업데이트는 함께 또는 개별적으로 실행할 수 있습니다.

15MY Defender / L316

15MY Evoque / L538

15MY Freelander / L359

이 DVD 에는 전체 진단에 대한 지원이 포함되어 있습니다.

# 14MY 후속 Range Rover Sport / L494

이제 드립 와이퍼 활성화/비활성화 기능을 '고객 개인화 기능' 응용 프로그램에서 구성할 수 있습니다.

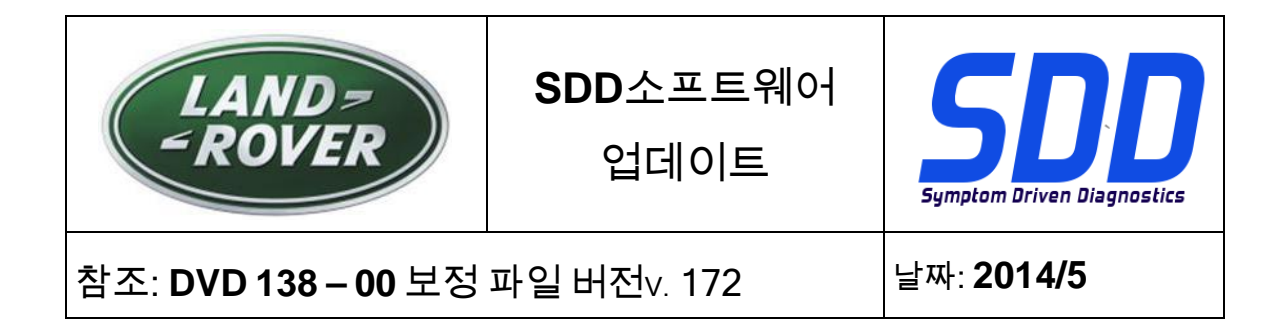

# 14MY 후속 Range Rover (All New) / L405

시트 마사지 컨트롤 모듈의 '온디맨드 자체 테스트'가 개선되었습니다.

이제 드립 와이퍼 활성화/비활성화 기능을 '고객 개인화 기능' 응용 프로그램에서 구성할 수 있습니다.

#### 13MY > 14MY Range Rover (All New) / L405

워셔 와이퍼의 Datalogger 신호가 개선되었습니다.

# 14MY 후속 Evoque / L538(2.0 GTDi)

산소 센서의 Datalogger 신호가 개선되었습니다.

SDD 의 새 기능

시동 승인 상태 응용 프로그램(10MY 후속)

전원 공급 장치 서비스 모드 진단 응용 프로그램(10MY 후속)

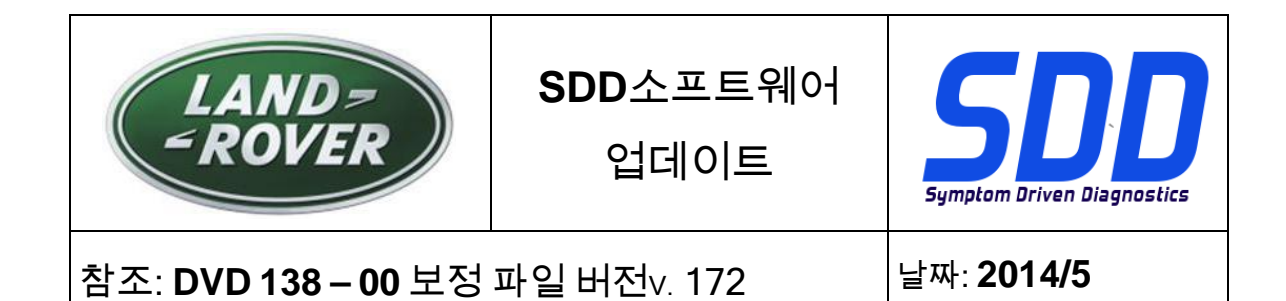

# SDD 업데이트

중국어, 네덜란드어 및 포르투갈어 텍스트가 개선되었습니다.

최신 Adobe 버전 및 웹사이트 링크가 표시되도록 SDD 시스템 정보 페이지가 업데이트되었습니다.

이 업데이트는 또한 최신 TSB SDD 매핑을 포함합니다.

# 딜러점 데이터베이스 업데이트

이번 릴리즈에는 최신 딜러점 정보가 포함되어 있습니다.

<span id="page-30-0"></span>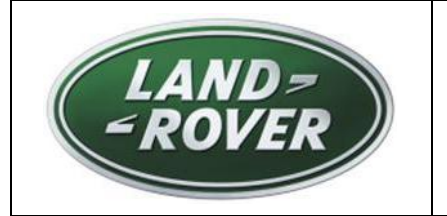

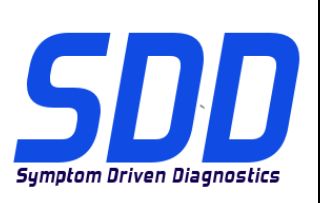

REF: **DVD 138 – 00** FICHEIRO DE CALIBRAGEM V. 172 DATA: **5/2014**

# **DIRECTRIZES DE UTILIZAÇÃO:**

# TODOS OS UTILIZADORES DO SDD DEVEM INSTALAR ESTAS ACTUALIZAÇÕES

#### As actualizações consistem em actualizações do software do SDD (Correcções/DVDs) e ficheiros de calibragem.

O número após a referência DVD no cabeçalho indica o nível de actualização de software – 00, 01, 02, etc.

A versão do Ficheiro de calibragem indica a versão actual das bases de dados do ficheiro de calibragem do veículo.

- Os níveis do software actualmente instalado podem ser verificados através de Definições -Informação do sistema.
- · As actualizações podem ser activadas através de Definições Utilitários do sistema

Para obter mais informações sobre como manter o software actualizado, consulte a informação na Topix.

### A NÃO OBSERVÂNCIA DESTAS INSTRUÇÕES PODERÁ RESULTAR NO COMPROMETIMENTO DE RECLAMAÇÕES AO ABRIGO DA GARANTIA E DA SATISFAÇÃO DO CLIENTE

# **Introdução:**

Este documento contém informação importante, uma vez que descreve o conteúdo da actualização de software de DVD referenciada no cabeçalho; certifique-se de que todos os utilizadores da plataforma de diagnóstico *SDD* têm conhecimento deste conteúdo.

# **SIZE:**

**00: 683 MB**

# **Instalação do DVD**

Como parte da instalação do DVD, o SDD irá confirmar se a sua máquina SDD é compatível com o software mais recente.

Antes de instalar o DVD138, deve instalar o software listado abaixo:

- DVD 137
- Actualização de software 03
- Actualização de software 07

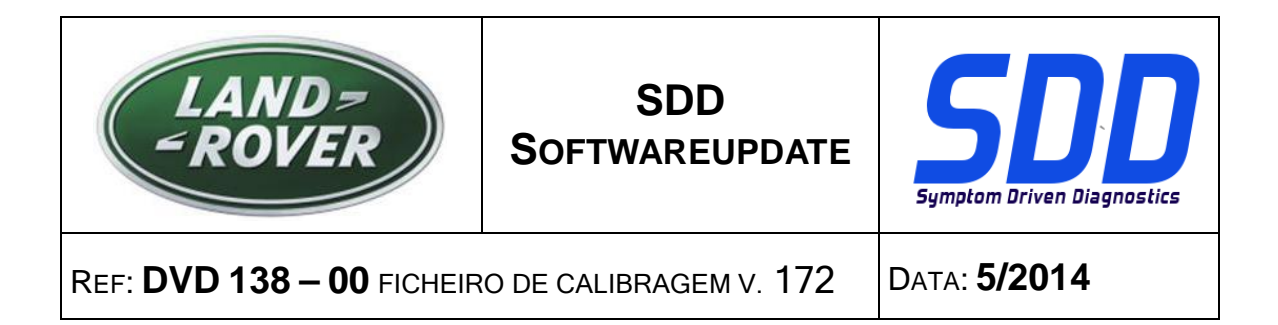

Para garantir que a máquina SDD possui a versão mais recente dos ficheiros de fábrica e de calibração:

- 1. Seleccione o separador "SETTINGS" (DEFINIÇÕES) do menu principal do SDD
- 2. Seleccione "SYSTEM UTILITIES" (UTILITÁRIOS DO SISTEMA)
- 3. Execute a actualização dos ficheiros de fábrica e de calibração. Estes podem ser executados em combinação ou individualmente.

**Modelo do ano 2015 - Defender/L316 Modelo do ano 2015 - Evoque/L538 Modelo do ano 2015 - Freelander/L359** 

Foi incluído o suporte completo para diagnóstico neste DVD

#### **A partir do modelo do ano 2014 - Range Rover Sport/L494**

É agora possível configurar a activação/desactivação da funcionalidade de passagem adicional na aplicação "Função de personalização do cliente"

#### **A partir do modelo do ano 2014 - Range Rover (Novo)/L405**

Foram efectuadas melhorias ao "Autoteste a pedido" para o módulo de controlo da massagem dos bancos

É agora possível configurar a activação/desactivação da funcionalidade de passagem adicional na aplicação "Função de personalização do cliente"

#### **Modelo do ano 2013 > 2014Range Rover (Novo)/L405**

Foram efectuadas melhorias aos sinais do registador de dados para lavagem/limpeza

#### **A partir do modelo do ano 2014 - Evoque/L538 (2.0 GTDi)**

Foram efectuadas melhorias aos sinais do registador de dados para os sensores de oxigénio

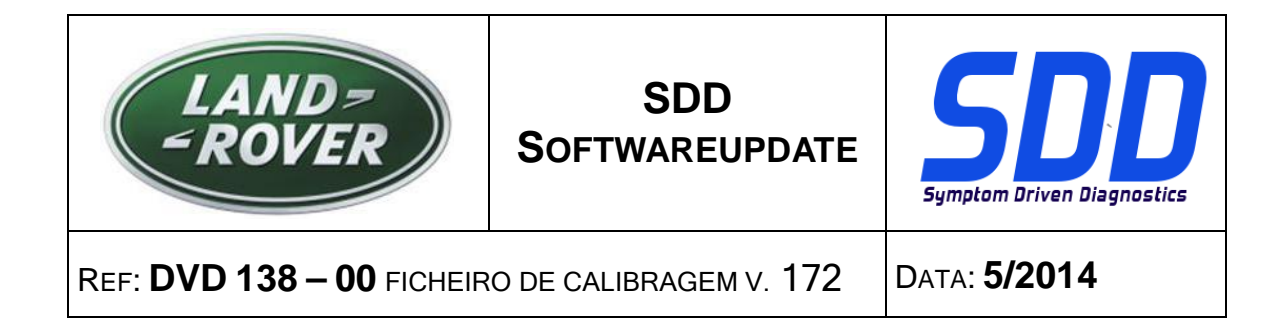

#### **Novas Funcionalidades do SDD**

Aplicação Estado da autorização para iniciar (a partir do modelo do ano 2010)

Aplicação Diagnóstico do modo de assistência do sistema de alimentação (a partir do modelo do ano 2010)

#### **Actualizações SDD**

Foram efectuadas melhorias ao texto em Chinês, Holandês e Português

A página Informações do sistema SDD foi actualizada para incluir a hiperligação à versão mais recente para o Adobe e página Web

Esta edição inclui também o mais recente mapeamento TSB SDD

#### **Actualizações da base de dados do concessionário**

Foi incluída a informação de concessionário mais recente nesta edição

<span id="page-33-0"></span>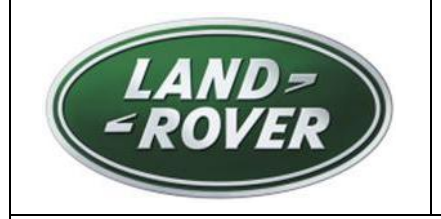

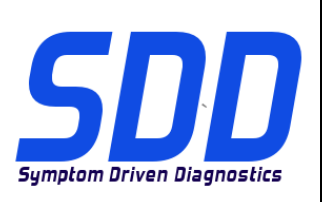

СПРАВОЧНЫЙ №: **DVD <sup>138</sup> – <sup>00</sup> КАЛИБРОВОЧНЫЙ ФАЙЛ** V 172 ДАТА: **5/2014**

# $\Delta$  РУКОВОДСТВО ПО ИСПОЛЬЗОВАНИЮ:

# ВСЕ ПОЛЬЗОВАТЕЛИ SDD ДОЛЖНЫ УСТАНОВИТЬ ЭТИ ОБНОВЛЕНИЯ

# Обновления включают обновления ПО SDD (исправления/DVD) и выпуски калибровочных файлов.

Номер после DVD в заголовке указывает уровень обновления ПО - 00, 01, 02 и пр.

Версия калибровочного файла обозначает текущий выпуск базы данных калибровочных файлов автомобиля.

- Текущий уровень установленного ПО можно проверить в меню Настройки Сведения о системе.
- Запуск обновлений производится в меню Настройки Системные утилиты

Для получения дополнительной информации по обновлению ПО см. в Topix.

#### НЕСОБЛЮДЕНИЕ ДАННЫХ ИНСТРУКЦИЙ МОЖЕТ ПРИВЕСТИ К ОТКЛОНЕНИЮ ГАРАНТИЙНЫХ РЕКЛАМАЦИЙ И СНИЖЕНИЮ УРОВНЯ УДОВЛЕТВОРЕННОСТИ КЛИЕНТОВ

#### **Введение:**

В этом документе содержится важная информация, описывающая содержимое обновления ПО DVD, указанное в заголовке; убедитесь, что все пользователи диагностической платформы *SDD* ознакомлены с содержанием документа.

#### **SIZE:**

# **00: 683 MB**

#### **Установка DVD**

В ходе установки SDD проверит ваше оборудование на совместимость с программным обеспечением последней версии. Такая проверка является частью процесса установки DVD.

Перед установкой DVD138 необходимо установить обновления программного обеспечения, перечисленные ниже:

- DVD 137
- Обновление программного обеспечения 03
- Обновление программного обеспечения 07

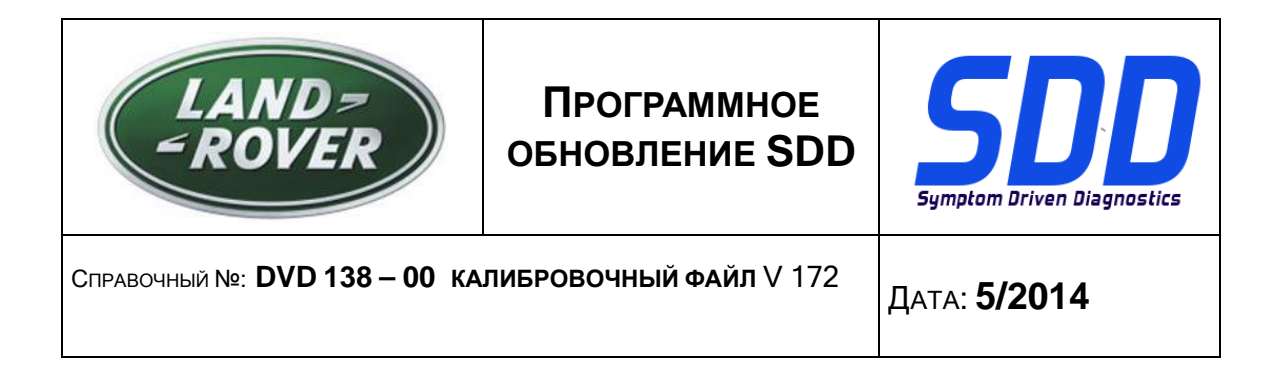

Чтобы убедиться в том, что в компьютер с SDD загружены последние версии файлов заводских настроек и файлов калибровок автомобиля:

- 1. В главном меню SDD выберите вкладку "НАСТРОЙКИ"
- 2. Выберите "СИСТЕМНЫЕ УТИЛИТЫ"
- 3. Запустите процедуру обновления файлов заводских настроек и файлов калибровок автомобиля. Их можно запускать одновременно или по отдельности.

**2015 МГ - Defender / L316 2015 МГ - Evoque / L538 2015 МГ - Freelander / L359** 

В DVD включена полная поддержка диагностических функций.

#### **Начиная с 2014 МГ - Range Rover Sport / L494**

Функция включения/выключения устранения подтеков теперь настраивается в приложении "Customer Personalization Feature" (Меню пользовательских настроек).

#### **Начиная с 2014 МГ - Range Rover (Совершенно новый) / L405**

Внесены улучшения в функцию самотестирования для блока управления массажным устройством сиденья водителя.

Функция включения/выключения устранения подтеков теперь настраивается в приложении "Customer Personalization Feature" (Меню пользовательских настроек).

#### **2013 МГ > 2014 МГ - Range Rover (Совершенно новый) / L405**

Внесены улучшения в сигналы регистратора данных для стеклоочистителя/омывателя

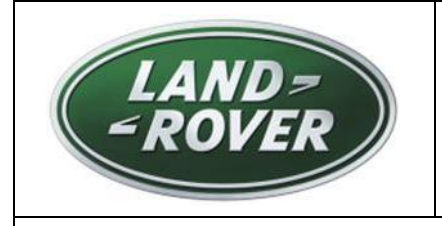

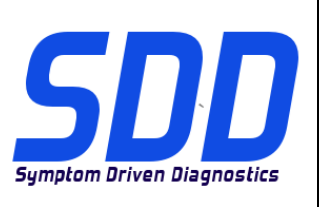

СПРАВОЧНЫЙ №: **DVD <sup>138</sup> – <sup>00</sup> КАЛИБРОВОЧНЫЙ ФАЙЛ** V 172 ДАТА: **5/2014**

### **Начиная с 2014 МГ - Evoque / L538 (2.0 GTDi)**

Внесены улучшения в сигналы регистратора данных для кислородных датчиков

#### **Новые функции SDD**

Приложение "Start Authorization Status" (Состояние авторизации запуска) (начиная с 2010 МГ)

Приложение "Power Supply Service Mode Diagnostic" (Диагностики эксплуатационного режима системы электропитания) (начиная с 2010 МГ)

#### **Обновления SDD**

Внесены исправления в интерфейс на китайском, голландском и португальском языках.

Обновлена версия Adobe и ссылка на веб-сайт на странице с информацией о системе SDD.

В этот выпуск входят также новейшие индексы данных TSB SDD

#### **Обновления базы данных дилеров**

В данный выпуск включена новейшая информация о дилерах

<span id="page-36-0"></span>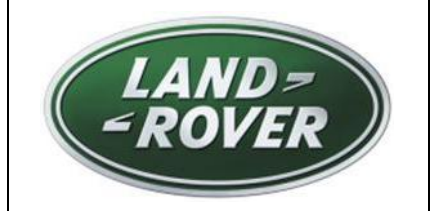

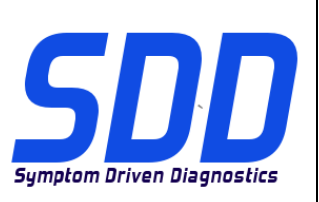

REF: **DVD 138 – 00** ARCHIVO DE CALIBRACIÓN V. 172

FECHA: **5/2014**

# $\Delta$  GUÍA DE UTILIZACIÓN:

# TODOS LOS USUARIOS DE EQUIPOS SDD DEBERÁN INSTALAR ESTAS ACTUALIZACIONES

#### Las actualizaciones constan de software actualizado para el SDD (archivos de revisión/DVD) y publicaciones de archivos de calibración.

El número que aparece después de la referencia del DVD como parte de su título, indica la versión de actualización de software, p. ej. 00, 01, 02, etc.

La versión del **Archivo de calibración** indica la versión actual de las bases de datos de los archivos de calibración de vehículos.

- Será posible comprobar la versión de software actualmente instalada utilizando la siguiente secuencia de opciones: Configuración - Información del sistema.
- Las actualizaciones podrán implementarse mediante la siguiente secuencia de opciones: Configuración - Utilidades del sistema

Si desea obtener información complementaria sobre cómo mantener actualizado su software, consulte la información presente en la Topix.

#### EL INCUMPLIMIENTO DE ESTAS INSTRUCCIONES PUEDE AFECTAR NEGATIVAMENTE A LAS RECLAMACIONES EN GARANTÍA Y A LA SATISFACCIÓN DE LOS CLIENTES.

# INTRODUCCIÓN:

Este documento incluye información importante, ya que describe el contenido de la actualización de software del DVD cuya referencia se indica en su título. Asegúrese de que todos los usuarios de plataformas de diagnóstico SDD tienen conociminento de su contenido.

# **SIZE:**

# **00: 683 MB**

# **Instalación del DVD**

Como parte de la instalación del DVD, el SDD comprobará si su equipo SDD es compatible con el software más reciente.

Antes de instalar el DVD138, se deben instalar las siguientes actualizaciones:

- DVD 137
- Actualización de software 03
- Actualización de software 07

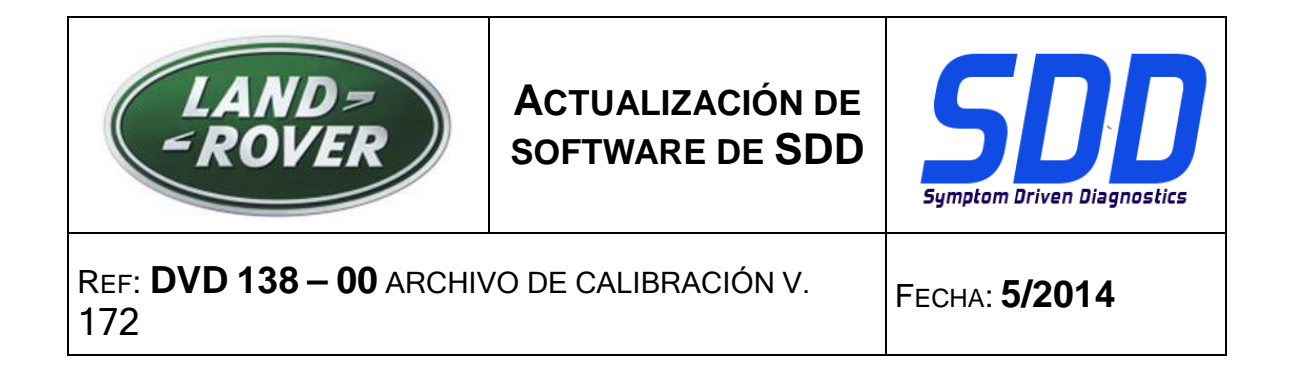

Para asegurarse de que el equipo SDD está actualizado con los datos y archivos de calibración más recientes:

- 1. Seleccione la pestaña "Ajustes" del menú principal del SDD.
- 2. Seleccione "Utilidades del sistema".
- 3. Ejecute la actualización de datos y archivos de calibración. Esto puede realizarse de forma combinada o individual.

**Defender / L316 de 2015 Evoque / L538 de 2015 Freelander / L359 de 2015** 

Como parte de este DVD, se ha incluido el servicio de diagnóstico completo.

#### **Range Rover Sport / L494 de 2014 en adelante**

La función de activación/desactivación del barrido en seco ahora se puede configurar en la aplicación de "Función de personalización del cliente".

#### **Nuevo Range Rover / L405 de 2014 en adelante**

Se han incluido varias mejoras en la "Autocomprobación por solicitud" del módulo de control del sistema de masaje del asiento.

La función de activación/desactivación del barrido en seco ahora se puede configurar en la aplicación de "Función de personalización del cliente".

#### **(Nuevo) Range Rover / L405 de 2013 a 2014**

Se han introducido varias mejoras en las señales del datalogger del limpia/lavaparabrisas.

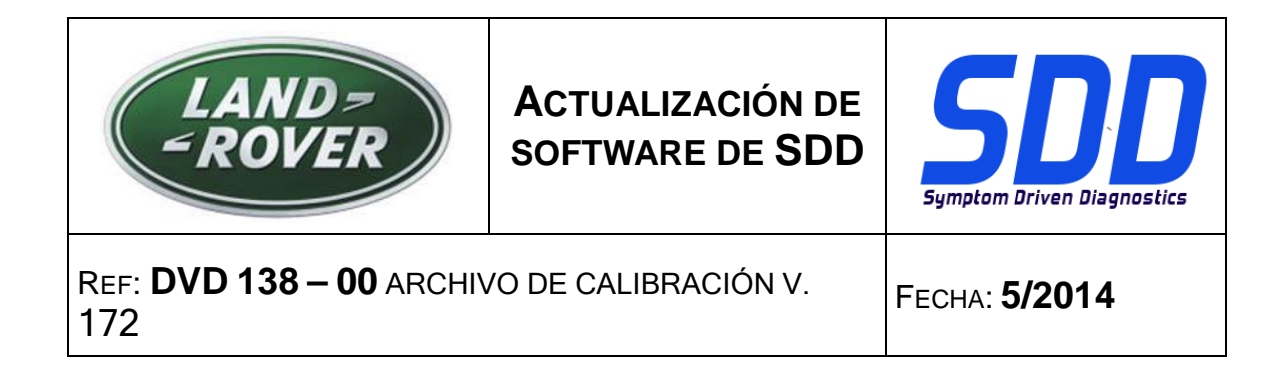

#### **Evoque / L538 (2,0 L GTDi) de 2014 en adelante**

Se han introducido varias mejoras en las señales del datalogger de las sondas lambda.

#### **Nuevas funciones del equipo SDD**

Aplicación de estado de autorización de arranque (vehículos a partir de 2010).

Aplicación de diagnóstico de modo de servicio del sistema de alimentación (vehículos a partir de 2010).

#### **Actualizaciones del SDD**

Se han introducido varias mejoras en el texto en chino, neerlandés y portugués.

La página de información del sistema del SDD se ha actualizado para mostrar la última versión de Adobe y el enlace al sitio web.

Esta versión también incluye el último TSB, asignación del SDD

#### **Actualizaciones de la base de datos de concesionarios**

Como parte de esta actualización, se ha incluido la información más reciente sobre concesionarios.